## **Информационная система «Научные труды сотрудников академических учреждений»**

**С.А. Власова<sup>1</sup> , Н.Е. Каленов<sup>1</sup>**

## *<sup>1</sup> Межведомственный суперкомпьютерный центр (МСЦ) РАН – филиал ФГУ ФНЦ Научно-исследовательский институт системных исследований (НИИСИ) РАН*

**Аннотация.** В статье описывается типовая объектно-ориентированная WEB-система, предназначенная для хранения и предоставления различных справочно-статистических данных о научных трудах сотрудников учреждения (группы учреждений), разработанная специалистами МСЦ РАН. Система содержит сведения о публикациях сотрудников и докладах, сделанных ими на научных конференциях, симпозиумах, семинарах. Система ориентирована на работу с объектами связанных между собой классов, таких как «автор», «организация», «публикация», «доклад», «мероприятие». Профиль метаданных объектов каждого класса включает атрибуты, необходимые для получение развернутой информации как об отдельном объекте данного класса, так и о группе объектов, связанных заданными значениями атрибутов объектов других классов (например, перечень статей сотрудников заданного подразделения данной организации, опубликованных в заданном журнале за заданный промежуток времени). Отличительной особенностью системы является введенное понятие «эквивалентных» объектов. Эквивалентными считаются объекты, представленные в системе различными метаданными, но относящимися к одной физической сущности. Такими объектами являются «персоны», соответствующие одному автору с различными написаниями фамилии в библиографических описаниях публикаций; организации, имеющие различные варианты названий; статьи, опубликованные без изменений на различных языках. В статье подробно описываются возможности системы, ее пользовательский интерфейс, приводятся примеры выполнения конкретных запросов.

**Ключевые слова:** базы данных, учет результатов научной деятельности, WEB-ориентированная система, сетевые технологии, анализ публикационной активности, программное обеспечение

# **Information system «Scientific works of academic institutions employees»**

**S.A. Vlasova<sup>1</sup> , N.E. Kalenov<sup>1</sup>**

#### *<sup>1</sup> Joint Supercomputer Center of the Russian Academy of Sciences – JSCC*

**Abstract.** The article describes a typical object-oriented WEB-system designed for storing and providing various reference and statistical data on the scientific works of employees of an institution (group of institutions), developed by specialists of the MSC RAS. The system contains information about publications of employees and reports made by them at scientific conferences, symposiums, and seminars. The system is focused on working with objects belonged to classes connected between each other, such as "author", "organization", "publication", "report", "event". The metadata profile of objects of each class includes attributes that are necessary to get detailed information about both an individual object of this class and a group of objects associated with the specified attribute values of objects of other classes. For example, you have to get a list of articles by employees of a given organization published articles in a given journal for a given period of time. A distinctive feature of the system is the introduced concept of "equivalent" objects. Such objects are "persons" corresponding to the same author with different spellings of the last name in the bibliographic descriptions of publications; organizations with different versions of names; articles which are published without changes in different languages. This article describes in detail the features of the system, its user interface, and provides examples of performing specific queries.

**Keywords:** databases, research results accounting, WEB-based system, network technologies, publication activity analysis, software

Развиваемые в России подходы к оценке эффективности исследований, проводимых научными организациями, базируются в значительной степени на оценках публикационной активности их сотрудников. Появившиеся в последнее время новые критерии оценки эффективности научной деятельности опираются не только на количественную, но и на качественную оценку публикационной активности, в частности, на характеристики журнала, в котором опубликована та или иная статья.

Рост количества научных публикаций, возрастающие требования к многоаспектности отчетности, связанной с результатами интеллектуальной деятельности ученых, обусловливают необходимость создания информационно-справочных систем, позволяющих решать задачи в этой области.

В Российской академии наук задачи учета публикаций сотрудников традиционно решались библиотеками, обслуживающими тот или иной академический институт. Многие библиотеки в течение десятилетий вели картотеки трудов сотрудников, а с развитием вычислительной техники перешли к ведению соответствующих баз данных. Хотя базы данных публикаций сотрудников институтов играют важную роль в задачах наукометрии (что убедительно показано в [1]), единый подход к формированию таких баз данных отсутствует. Какие-то библиотеки или институты ведут базу данных публикаций сотрудников в EXCEL, какие-то основе собственного программного обеспечения, многие ограничиваются списками публикаций, представленными в виде текстовых файлов [2-6].

В современных условиях, когда для каждой организации большое значение приобретают вопросы учета публикаций (а шире – результатов интеллектуальной деятельности, включая доклады на научных конференциях, полученные патенты, авторские свидетельства), представляется целесообразным разработать типовую систему, решающую общую задачу формирования и поддержки базы данных результатов интеллектуальной деятельности того или иного коллектива ученых.

Подобная система разработана в МСЦ РАН с учетом опыта предыдущих разработок авторов [7, 8].

Прообразом описываемой системы является корпоративная Интернет-система, разработанная авторами при поддержке РФФИ и предназначенная для регистрации и поиска публикаций сотрудников академических институтов, обслуживаемых Библиотекой по естественным наукам (БЕН) РАН. Система эксплуатировалась с начала 2000-х годов в БЕН РАН и содержала к 2018 году около 50 тысяч записей, отражающих публикации ряда институтов. Контент системы поддерживался сотрудниками отделов БЕН РАН в этих институтах. С 2019 года по организационным причинам поддержка актуальности контента со стороны ряда библиотек прекратилась, и из системы были выделены публикации сотрудников ФИАНАа (БД доступна по адресу <http://www.dirsmsc.ru/publfian/> и содержит 17660 библиографических записей и более 13000 авторов и соавторов, представляющих 79 организаций), сотрудников ряда институтов биологического профиля (БД доступна по адресу [http://www.benran.ru/clspubl/,](http://www.benran.ru/clspubl/) содержит 13019 публикаций 5946 авторов, представляющих 34 организации) и публикации сотрудников БЕН РАН (БД доступна по адресу [http://www.benran.ru/publben/,](http://www.benran.ru/publben/) содержит данные о 1789 публикаций 457 авторов, представляющих более 100 организаций).

В более позднее время в МГУ была разработана и внедрена система ИСТИНА [9]. Знакомство с ней, в определенной степени, стимулировало разработку описываемой нами системы, которая решает практически те же задачи, но имеет существенно более развитый поисковый интерфейс по сравнению с ИСТИНой.

Система оперирует с 5-ю связанными классами объектов «персона», «публикация», «организация», «доклад», «мероприятие». Класс публикация включает три связанных подкласса - публикация на аналитическом уровне (статья в журнале, сборнике); публикация на монографическом уровне (книга, брошюра, выпуск журнала и т.п.); публикация на сводном уровне (журнал, сборник). Для каждого класса разработан свой профиль метаданных (перечень обязательных и факультативных атрибутов) входящих в него объектов, и определены виды связей между объектами внутри класса и вне его.

Принципиальной особенностью данной системы, отличающей ее от других подобных, является введение связей между объектами типа «эквивалентные записи». Связанные таким образом объекты система воспринимает как одинаковые. Необходимость ввода эквивалентных персон обусловлена тем, что написание фамилии и имени одного автора в разных библиографических описаниях может отличаться. Например, в англоязычных публикациях персоны «Сотников А.Н.» можно встретить следующие написания данного автора: «Sotnikov A.N.», «Sotnikov A.», «A. Sotnikov», «A.N. Sotnikov», «Alexander Sotnikov». Не говоря о латинской транслитерации кириллических фамилий (одна фамилия может быть записана во многих вариантах), различные написания встречаются и в русскоязычных публикациях, например, при использовании буквы «е» и «ё», а также в таких именах, как «Наталья» и «Наталия», и т.п.

Эквивалентность публикаций возникает тогда, когда в базе данных отражена статья на языке оригинала и ее полностью переведенные на другой язык версии. Связь эквивалентности для организаций устанавливается, когда организация, не изменяющаяся по сути, меняет свое название (например, ВЦ АН СССР и ВЦ РАН). Благодаря наличию связей эквивалентности при обработке запроса, содержащего одно из значений того или иного атрибута, система выдаст результат, относящийся ко всем эквивалентным значениям данного атрибута.

В качестве примера приведем профили метаданных объектов класса «персона», «мероприятие» и подкласса «публикация на аналитическом уровне»; (о) после наименования атрибута означает, что атрибут обязательный, (ф) – факультативный.

Персона<sup>[1](#page-3-0)</sup>:

- Фамилия и инициалы автора (о);
- Дополнительная информация (ф);
- Ссылки на организации (о);
- Ссылки на эквивалентные персоны (ф).

Мероприятие:

- Название мероприятия (о);
- Вид мероприятия (конференция, семинар и т.п.), выбирается из настраиваемого списка значений (о);
	- Место проведения мероприятия (страна, город) (о);

<span id="page-3-0"></span> <sup>1</sup> Во избежание конфликта с законодательством об охране персональных данных при описании персоны используются минимальные сведения, идентифицирующие сотрудника данной организации.

• Сроки проведения мероприятия (представляются в нормализованном виде (дата начала – дата окончания): гггг.мм.дд – гггг.мм.дд; (о)

- Адрес сайта мероприятия (ф);
- Адрес сайта с материалами мероприятия (ф);
- Дополнительная информация (ф).

Публикация на аналитическом уровне:

• Название публикации (о);

• Вид публикации (статья из журнала, сборника, тезисы

докладов и т.п.), выбирается из настраиваемого списка значений; (о)

- Год издания (о);
- Ссылка на объект монографического уровня (о)
- Страницы (о);
- Адрес полного текста публикации (ф);

• Идентификаторы во внешних базах данных (в частности, DOI $)$  $(\phi)$ ;

- Цитирование в WoS (ф);
- Цитирование в Scopus  $(\phi)$ ;
- Цитирование в РИНЦ  $(\phi)$ ;
- Ссылки на персон, являющихся авторами (о);
- Ссылки на эквивалентные публикации (ф);
- Дополнительная информация (ф);

Все операции, связанные с вводом и редактированием данных в системе, могут выполняться только авторизованными пользователями, поэтому наряду с вышеперечисленными, в системе используются объекты вида «Оператор», содержащие информацию об авторизованных пользователях и их правах при работе с системой.

Права доступа делятся на две категории: права администратора системы и оператора. Администратор имеет право вводить и редактировать данные об операторах и редактировать все данные информационной базы системы. Оператор имеет возможность вводить и редактировать публикации сотрудников организации, которую он представляет.

Система состоит из двух модулей: административного [\(http://dirsmsc.ru/bd/adm.aspx\)](http://dirsmsc.ru/bd/adm.aspx) и пользовательского [\(http://dirsmsc.ru/bd/\)](http://dirsmsc.ru/bd/).

В административном модуле осуществляются следующие процессы:

 ввод и редактирование данных об операторах, работающих с системой;

 ввод новых записей публикаций**,** докладов, мероприятий, персон, организаций;

редактирование метаданных всех объектов;

 поиск и просмотр зарегистрированных в системе объектов;

создание групп эквивалентных записей.

Пользовательский блок системы предоставляет возможность формировать многоаспектные запросы к системе, выдает на экран найденную информацию и обеспечивает навигацию по различным связанным объектам. При создании поискового интерфейса использовались подходы, реализованные авторами в других разработках, эффективность которых подтверждена на практике [10, 11]. Для формирования запроса в поисковую форму (см. рис. 1) вводятся термины в одну, две или три строки. Строки соединяются логическими операторами «И», «ИЛИ», «И НЕ». В каждую строку можно ввести несколько терминов, связав их логическим «И» или «ИЛИ». Возможно усечение термина справа, для этого используется символ «\*».

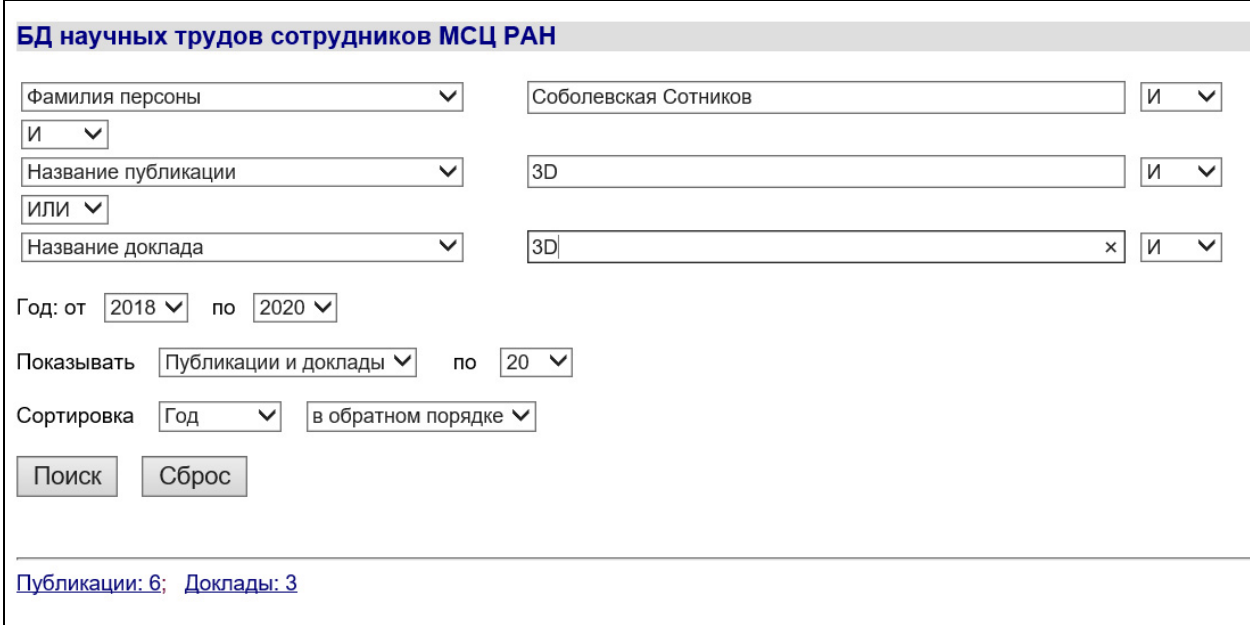

Рис. 1. Поисковая форма системы

Для каждой строки введенных терминов в поисковой форме выбирается наименование атрибута класса, в котором должен быть осуществлен поиск:

- Фамилия персоны
- Название публикации
- Название журнала / сборника
- Название доклада
- $\checkmark$  Мероприятие (название, страна, город)
- Организация (наименование, подразделение)
- Идентификатор во внешних базах данных.

По умолчанию, в поисковой форме в первой строке указано поле «Фамилия персоны», во второй - «Название публикации», в третьей -

«Название доклада». Поисковый запрос можно ограничить годами публикаций (мероприятий), выбрав необходимые года из выпадающих списков «Год издания от … по …». Результаты поиска могут быть отсортированы по году или по алфавиту описаний найденных объектов в прямом или обратном порядке. По умолчанию сортировка производится по году в обратном порядке (вначале выдаются публикации (мероприятия) текущего года). В поисковой форме системы имеется возможность настройки выдачи найденной информации путем выбора необходимой строки из выпадающего списка «Показывать»:

- Публикации и доклады
- > Публикации<br>> Доклады<br>> Журналы / с(
- Доклады
- > Журналы / сборники<br>
> Мероприятия<br>
> Персоны
- Мероприятия
- Персоны
- Организации

По умолчанию, в поисковой форме выбрана опция «Публикации и доклады». Результат выполнения поисковых запросов выдается на экран порциями, размер которых задается в выпадающем списке «Показывать … по …» (по умолчанию – 20 документов на странице). В том случае, если все поисковые поля оставить пустыми и нажать на кнопку «Поиск», система выдаст все зарегистрированные объекты в соответствии с выбранной опцией «Показывать».

Рассмотрим результаты обработки системой поисковых запросов при различных вариантах выбора показа найденных объектов.

## **Публикации и доклады**

На рис.1. приведен пример запроса на поиск совместных публикаций и докладов за 2018-2020 гг., названия которых содержат термин «3D», а в число соавторов входят «Сотников» и «Соболевская». По этому запросу система находит: «Публикации 6», «Доклады 3» (см. рис. 1). Переход по ссылке «Публикации …» открывает в новом окне браузера список публикаций; переход по ссылке «Доклады …» - список докладов (см. ниже).

## **Публикации**

Публикации выдаются в виде стандартных библиографических описаний, в которых авторы и названия журналов (сборников) являются активными ссылками (см. рис. 2). В том случае, если метаданные публикации содержат URL на полный текст публикации, название публикации также будет являться активной ссылкой, переход по которой обеспечит открытие статьи в новом окне браузера.

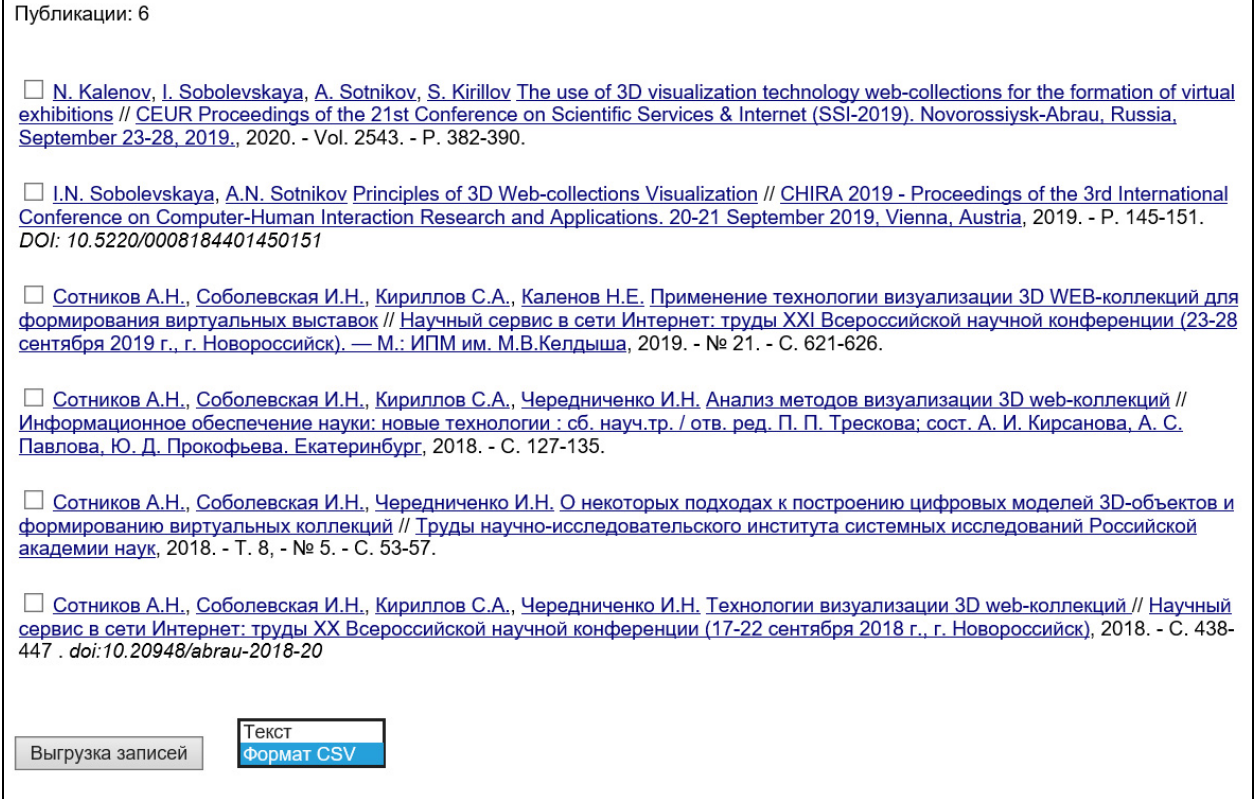

Рис. 2. Библиографические описания найденных публикаций

Переход по ссылке от фамилии автора обеспечит выдачу в новом окне браузера всех статей данного автора, зарегистрированных в системе. Кроме того, система покажет название организации, к которой относится автор, и относящуюся к нему дополнительную информацию. Ссылка от названия организации позволяет перейти на статьи всех персон, относящихся к данной организации.

В библиографическом описании публикации при переходе по ссылке от названия источника (журнала, сборника) пользователь получит в новом окне браузера описания всех статей, зарегистрированных в системе и опубликованных в данном источнике.

Система обеспечивает возможность выгрузки необходимых пользователю библиографических описаний стандартного вида в текстовый файл или в структурированный файл формата CSV. Записи файлов первого типа могут быть внесены в список пристатейной библиографии путем простого копирования, записи второго - в таблицу<br>EXCEL для последующего использования в личной библиотеке EXCEL для последующего использования в личной библиотеке пользователя.

Для выгрузки библиографических записей пользователь ставит «галочки» рядом с нужными ему публикациями, выбирает в нижней части страницы просмотра нужный формат и нажимает кнопку «Выгрузка записей». Отмечать записи можно на любой странице просмотра найденных публикаций, при переходе по страницам «галочки»

сохраняются. Кнопку «Выгрузка записей» можно также нажать на любой из страниц. После ее нажатия в новом окне демонстрируется выгруженный файл выбранной структуры. Библиографические описания публикаций могут быть скопированы пользователем на свой компьютер простыми опциями copy / past. В случае выбора пользователем формата CSV на экране появляется кнопка «Скачать файл», после нажатия на которую записи выгружаются в файл с расширением CSV на ПК пользователя, при открытии которого в EXEL формируется таблица со следующими столбцами:

- Авторы
- Название публикации
- Название источника
- Год издания
- Том
- Номер
- Страницы
- Идентификаторы во внешних базах данных
- Адрес полного текста
- Дополнительная информация

## **Доклады**

Описания докладов содержат: авторов доклада, название доклада, описание мероприятия, на котором сделан доклад (см. рис. 3). Фамилии авторов представляют собой активные ссылки, переход по которым обеспечит выдачу в новом окне браузера всех докладов данного автора, зарегистрированных в системе. Система покажет название организации, к которой относится автор, а также дополнительную информацию. Ссылка на названии организации позволяет перейти на описания докладов всех персон, относящихся к данной организации.

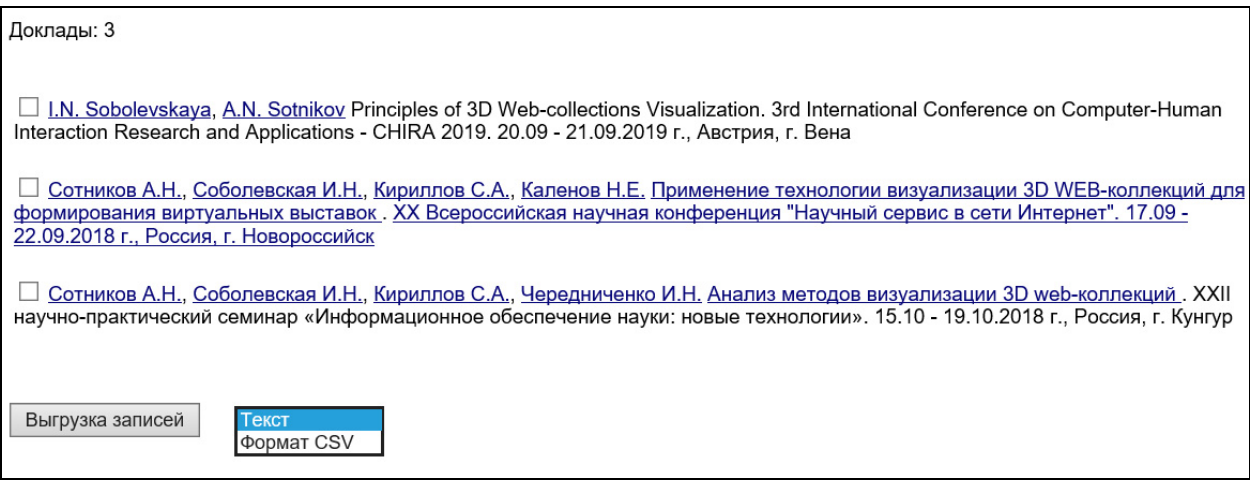

Рис. 3. Список найденных докладов

Если известен и введен в систему адрес сайта с дополнительной информацией о том или ином докладе, его название в списке (рис. 3) будет представлено в виде активной ссылки, по которой пользователь может перейти к тексту или презентации доклада. Ссылка от названия мероприятия обеспечивает переход на сайт мероприятия.

Система позволяет выгружать выбранные записи докладов в текстовом формате и в формате CSV. Процедура отбора и выгрузки записей докладов полностью идентична описанной выше для выгрузки публикаций. При выгрузке в формате CSV формируется EXEL-таблица со следующими столбцами:

- Авторы
- Название доклада
- Название мероприятия
- Год проведения
- Дата начала мероприятия
- Дата окончания мероприятия
- Страна
- Город
- Сайт мероприятия
- Сайт с материалами докладов

## **Журналы / сборники**

В соответствии с обработанным поисковым запросом система выдает найденную информацию об изданиях на сводном уровне («источниках») журналах, сборниках. Названия источников являются активными ссылками, переход по которым обеспечит выдачу в новом окне браузера всех публикаций, относящихся к выбранному источнику.

## **Мероприятия**

Система выдает описания найденных мероприятий, в которых названия являются активными ссылками. При переходе по названию мероприятия в новом окне браузера получим список всех докладов, относящихся к выбранному мероприятию и зарегистрированных в системе.

## **Персоны**

На рис. 4 приведен пример запроса на поиск персон, публикации которых имеют идентификатор DOI. Список, выводимый на экран, включает фамилии и инициалы найденных персон и названия связанных с ними организаций.

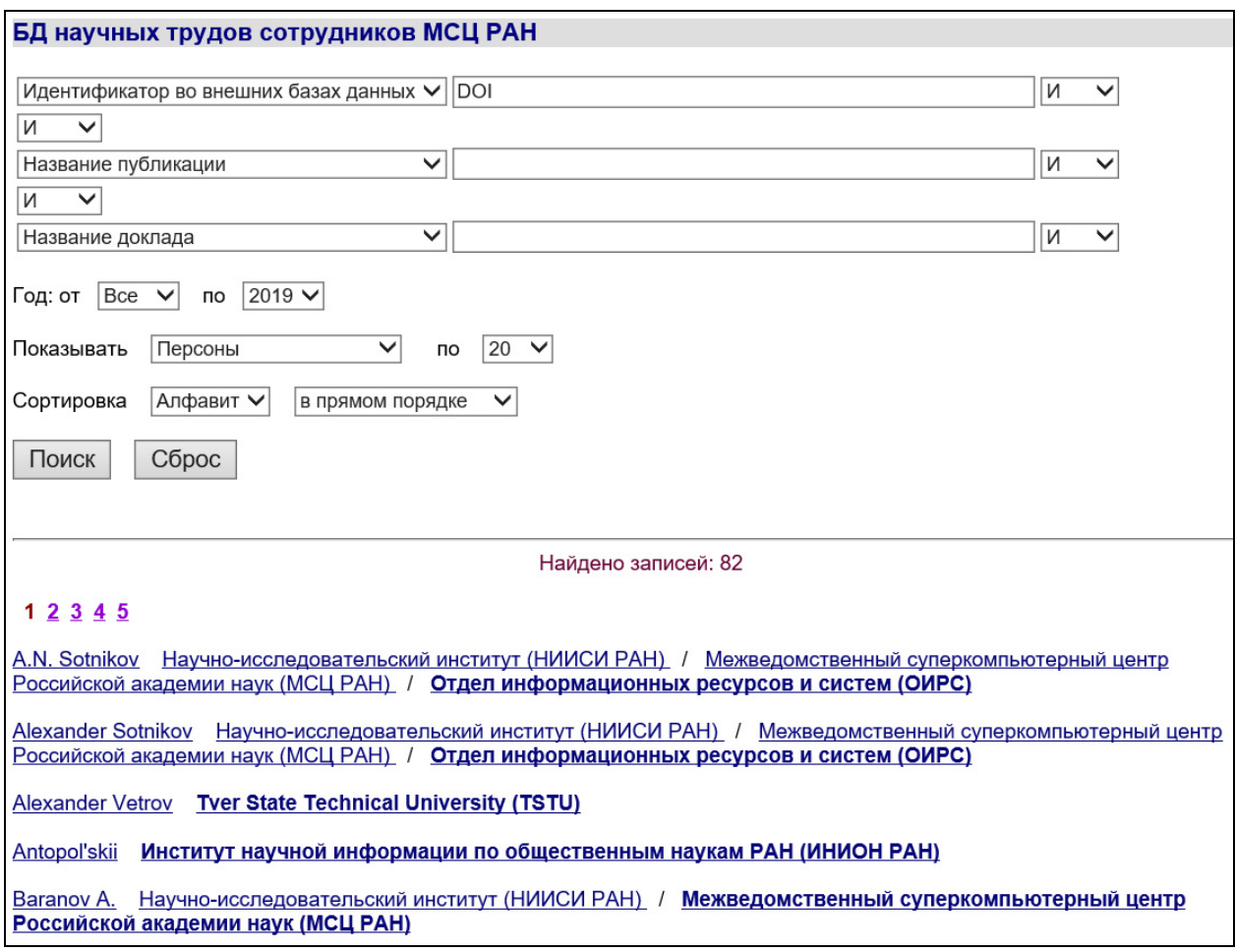

Рис. 4. Пример запроса на поиск персон

Фамилии персон представляют собой активные ссылки, при переходе по которым в новом окне браузера будет выдана все информация о выбранной персоне, имеющаяся в системе: название организации (активная ссылка), дополнительная информация, количество публикаций («Публикации …» - активная ссылка) и докладов («Доклады …» - активная ссылка). Переход по ссылкам «Публикации …» и «Доклады …» позволяет получить описания всех публикаций и докладов персоны. Переход по названию организации открывает новое окно с информацией о ней (см. ниже).

## **Организации**

Метаданные организаций в системе представлены в виде иерархической структуры (организация может включать подразделения, например, отделы, которые, в свою очередь, могут включать лаборатории и т.д.). При выборе пользователем организаций в качестве результатов поиска система выдает список найденных объектов, названия которых являются активными ссылками. Если в результате поиска найдено подразделение организации, то система показывает не только его, но и все вышестоящие по иерархии подразделения данной организации. Например,

для найденного подразделения «Отдел информационных ресурсов и систем (ОИРС)» (рис. 4) система покажет запись: *«Научноисследовательский институт (НИИСИ РАН) / Межведомственный суперкомпьютерный центр Российской академии наук (МСЦ РАН) / Отдел информационных ресурсов и систем (ОИРС)»*, в которой все названия, разделенные символом «/», являются активными ссылками. При переходе по ссылке выбранного названия система покажет все публикаций и доклады, авторами которых являются сотрудники данного подразделения или организации в целом.

#### **Заключение**

Таким образом, поисковый аппарат представленной автоматизированной системы обеспечивает пользователям удобную навигацию по связанным объектам: от найденной статьи к источнику, в котором она опубликована и всем статьям этого источника, зарегистрированных в системе; от найденного доклада к мероприятию, на котором он сделан и всем докладам данного мероприятия; от автора к его публикациям и докладам; от организации к ее сотрудникам и ко всем их научным трудам.

В настоящее время система успешно работает в технологическом режиме в МСЦ РАН. Работу системы (ввод и редактирование записей) осуществляет один администратор. Пользователями системы являются научные сотрудники МСЦ РАН. В системе зарегистрированы 299 персон из 43 организаций; 722 статьи, опубликованные в 107 изданиях. Кроме того, в этом году начался ввод данных о сделанных докладах на научных мероприятиях. Было зарегистрировано 14 мероприятий и 32 доклада, сделанных в 2018-2019 гг. Информация, накопленная при эксплуатации «прообраза» настоящей системы, о которой шла речь выше, может быть загружена в новую оболочку разработанными авторами средствами.

Работа выполнена в МСЦ РАН – филиале ФГУ ФНЦ НИИСИ РАН в рамках государственного задания № 065-2019-0014.

## **Литература**

- 1. Мазов Н.А., Гуреев В.Н. Библиографическая база данных трудов сотрудников организации: цели, функции, сфера использования в наукометрии // Вестник Дальневосточной государственной научной библиотеки. 2016. Вып. 2 (71). - С. 84-87.
- 2. Бескаравайная Е. В., Довбня Е. В., Захарова С. С. Проблемноориентированные коллекции. Формирование и анализ на примере базы данных трудов сотрудников Института биофизики клетки // Библиография. 2008. № 4. - С. 30-36.
- 3. Левченко О.И., Соловьев А.В. Формирование базы данных публикаций сотрудников Института физики твердого тела РАН // Информационное обеспечение науки: новые технологии: Сборник научных трудов. - М.: БЕН РАН, 2015. - С. 215-221.
- 4. Публикации сотрудников МИАН. http://www.mi-[ras.ru/index.php?c=mianpubs&l=0&jrnfilters\[\]=jhep](http://www.mi-ras.ru/index.php?c=mianpubs&l=0&jrnfilters%5b%5d=jhep) (дата обращения: 15.04.2020).
- 5. Публикации сотрудников Института Европы РАН. [http://www.ieras](http://www.ieras-library.ru/a-z.htm)[library.ru/a](http://www.ieras-library.ru/a-z.htm)-z.htm (дата обращения: 15.04.2020).
- 6. Королева И. Ю., Бахмад Э. А., Курочкина Е. В. Картотека публикаций для ЭБС ВолгГТУ // Молодой ученый. 2012. - № 6. - С. 64-67. https://moluch.ru/archive/41/4894/ (дата обращения: 15.04.2020).
- 7. Власова С.А., Каленов Н.Е. Информатика в академической библиотеке // Системы и средства информатики, 2016. - Т. 26, - № 3. - С. 162-178.
- 8. [Власова С.А.](http://www.benran.ru/publben/avt.aspx?par=HH:498) [Автоматизированная система поддержки корпоративной](http://www.benran.ru/publben/publ/HH1858.pdf)  [базы данных научных публикаций](http://www.benran.ru/publben/publ/HH1858.pdf) // [Программные продукты, системы](http://www.benran.ru/publben/sour.aspx?par=HH:805)  [и алгоритмы. Электронный журнал http://www.swsys](http://www.benran.ru/publben/sour.aspx?par=HH:805)-web.ru, 2018. - Вып. 2. - С. 42-46.
- 9. ИСТИНА (руководство пользователя). [https://docs.istina.msu.ru/getting\\_started/main.html](https://docs.istina.msu.ru/getting_started/main.html) (дата обращения: 16.06.2020).
- 10.Власова С.А., Каленов Н.Е. Новые поисковые возможности и востребованность каталога книг и продолжающихся изданий БЕН РАН // Информационное обеспечение науки: новые технологии: Сб. науч. тр. Екатеринбург, 2016. - С. 171-178.
- 11.Власова С.А., Каленов Н.Е. Интернет-каталог Библиотеки по естественным наукам Российской академии наук как специальная информационно-поисковая система, ориентированная на квалифицированного пользователя // Системы и средства информатики, 2019. - Т. 29, - № 1. - С. 86-95.

## **References**

- 1. Mazov N.A., Gureev V.N. Bibliograficheskaya baza dannykh trudov sotrudnikov organizatsii: tseli, funktsii, sfera ispol'zovaniya v naukometrii // Vestnik Dal'nevostochnoy gosudarstvennoy nauchnoy biblioteki. 2016. Iss. 2  $(71)$ . – P. 84-87.
- 2. Beskaravaynaya E. V., Dovbnya E. V., Zakharova S. S. Problemnoorientirovannye kollektsii. Formirovanie i analiz na primere bazy dannykh trudov sotrudnikov Instituta biofiziki kletki // Bibliografiya. 2008. № 4. – P. 30-36.
- 3. Levchenko O.I., Solov'ev A.V. Formirovanie bazy dannykh publikatsiy sotrudnikov Instituta fiziki tverdogo tela RAN // Informatsionnoe

obespechenie nauki: novye tekhnologii: Sbornik nauchnykh trudov. - M.: BEN RAN, 2015. - P. 215-221.

- 4. Publikatsii sotrudnikov MIAN. http://www.mi-ras.ru/index.php?c=mianpubs&l=0&jrnfilters[]=jhep (accessed 15 April 2020).
- 5. Publikatsii sotrudnikov Instituta Evropy RAN. http://www.ieraslibrary.ru/a-z.htm (accessed 15 April 2020).
- 6. Koroleva I. Yu., Bakhmad E. A., Kurochkina E. V. Kartoteka publikatsiy dlya EBS VolgGTU // Molodoy uchenyy. 2012. -  $\mathbb{N}$  6. - P. 64-67. https://moluch.ru/archive/41/4894/ (accessed 15 April 2020).
- 7. Vlasova S.A., Kalenov N.E. Informatika v akademicheskoy biblioteke // Sistemy i sredstva informatiki, 2016. - Vol. 26, - № 3. - P. 162-178.
- 8. Vlasova S.A. Avtomatizirovannaya sistema podderzhki korporativnoy bazy dannykh nauchnykh publikatsiy // Programmnye produkty, sistemy i algoritmy. Elektronnyy zhurnal http://www.swsys-web.ru, 2018. - Iss. 2. - P. 42-46.
- 9. ISTINA (rukovodstvo pol`zovatelya). [https://docs.istina.msu.ru/getting\\_started/main.html](https://docs.istina.msu.ru/getting_started/main.html) (accessed 16 June 2020).
- 10. Vlasova S.A., Kalenov N.E. Novye poiskovye vozmozhnosti i vostrebovannost' kataloga knig i prodolzhayushchikhsya izdaniy BEN RAN // Informatsionnoe obespechenie nauki: novye tekhnologii: Sb. nauch. tr. Ekaterinburg, 2016. - P. 171-178.
- 11. Vlasova S.A., Kalenov N.E. Internet-katalog Biblioteki po estestvennym naukam Rossiyskoy akademii nauk kak spetsial'naya informatsionnopoiskovaya sistema, orientirovannaya na kvalifitsirovannogo pol'zovatelya // Sistemy i sredstva informatiki, 2019. - Vol. 29, - № 1. - P. 86-95.